# ePAGe: Sistematização do Plano de Atenção Gerontológica (PAGe)

Suzane Santos dos Santos Universidade de São Paulo Brasil suzanesantos@usp.br

Rafael do Monte Paixão Universidade Federal do Pará Brasil rafael.paixao@icen.ufpa.br

Brunela Della Maggiori Orlandi Universidade de São Paulo Brasil brunella@alumni.usp.br

Marcelle Pereira Mota Universidade Federal do Pará Brasil mpmota@ufpa.br

Kamila Rios da Hora Rodrigues Universidade de São Paulo Brasil kamila.rios@icmc.usp.br

## ABSTRACT

The Gerontological Care Plan, originally "Plano de Atenção Gerontológica (PAGe, in Portuguese)", is an instrument used to assist Gerontology professionals in the multidimensional assessment of the elderly. Since its creation, the instrument has undergone a series of changes and in this study, we adopted the most current version, which has 104 questions. Taking into account the number of questions present in the instrument, it is possible to infer that the manual application of the PAGe on paper demands time and attention from the professional. This paper presents a systematized version of the PAGe, whose main objective is to optimize the process of application and analysis of the instrument. The design and evaluation of the systematized version took place in partnership with Gerontology professionals, those who created the PAGe or who frequently apply it. The results point to a positive evaluation by the specialists, especially concerning the application time and the practicality of generating, visualizing, and analyzing the results.

## **KEYWORDS**

PAGe, Gerontologia, EmoFrame

## 1 INTRODUÇÃO

Segundo o Censo do Instituto Brasileiro de Geografia e Estatística (IBGE) de 2010, a população idosa brasileira, pessoas com mais de 60 anos, era composta por 23 milhões de pessoas, totalizando 11,8% da população total do País [1]. Os dados mais recentes — referentes ao teste do censo demográfico de 2022 — mostram que a população idosa, com mais de 60 anos, somava 18.575 pessoas, ou 16,7% do total de recenseados, crescendo 4,9% considerando os dados da projeção de 2022 [2]. Esses dados apontam para um rápido envelhecimento da população brasileira. Consequentemente, com essas pessoas representando uma proporção crescente da população brasileira, se tornou uma questão fundamental para os formuladores e gestores dos sistemas de saúde entender as relações entre os fatores que afetam a saúde dos idosos [3].

Ao abordar o tema "saúde do idoso" é importante enfatizar que mesmo que as doenças sejam mais frequentes nesta faixa etária, nem sempre estão associadas à dependência funcional — que é a incapacidade de manter as habilidades físicas e mentais necessárias a uma vida independente e autônoma [4]. Vale também ressaltar que há inúmeras doenças crônicas associadas ao idoso. No entanto, seria mais apropriado associar essas doenças ao processo de envelhecimento, uma vez que doenças como diabetes e hipertensão

na maioria dos casos começam antes dos 60 anos de fato. Assim, o envelhecimento do indivíduo não é sinônimo de incapacidades e dependência, mas sim, de maior vulnerabilidade.

Para entender melhor o que o conceito de vulnerabilidade no idoso é preciso também conhecer a definição de fragilidade [5]. O conceito de fragilidade no idoso é amplo e controverso na literatura. Entretanto, esse termo é comumente utilizado para representar o grau de vulnerabilidade do idoso a desfechos adversos, como declínio funcional, quedas, internação hospitalar, institucionalização e óbito [6, 7]. Dessa forma, é possível inferir que os processos de envelhecimento e fragilização estão intimamente relacionados. Apesar disso, é difícil prever o grau de fragilidade do idoso considerando apenas a sua idade. Assim, é evidente a necessidade de uma avaliação mais abrangente.

Neste contexto, a literatura disponibiliza a Avaliação Multidimensional do Idoso (AMI), também conhecida ou denominada como global, ampla ou geriátrica. Esse tipo de avaliação deve contemplar as dimensões social, clínica, mental e funcional, e contribuir na identificação de possíveis riscos, demandas e potencialidades para o planejamento da atenção gerontológica [1, 8]. A AMI é uma ferramenta utilizada para identificar o idoso frágil e deve ser aplicada por uma equipe interdisciplinar especializada, na qual diversas escalas ou instrumentos são utilizados. Dessa forma, pode-se considerar a AMI como um procedimento que demanda muitos recursos. Para facilitar sua aplicação é fundamental a utilização de instrumentos de triagem rápida, aplicados por qualquer profissional de saúde capaz de reconhecer o idoso em risco [6–8].

Conhecer os potenciais riscos à saúde do idoso é uma forma de prevenção e promoção de saúde. Utilizando os instrumentos adequados, é possível investigar e extrair a vulnerabilidade da pessoa idosa e com isso montar um plano de ação. Esse movimento de agir antes que as comorbidades de fato se manifestem é importante em diversos níveis, seja para diminuir gastos com tratamentos mais complexos ou para minimizar a sobrecarga da saúde pública – que ficou ainda mais evidente durante a pandemia de COVID-19.

O instrumento objeto de estudo desta pesquisa é o Plano de Atenção Gerontológica (PAGe). Esse instrumento, que teve sua construção iniciada em 2006, pelos docentes e discentes do curso de Bacharelado em Gerontologia da Universidade de São Paulo, é utilizado para auxiliar Gerontólogos, bacharéis em gerontologia, na avaliação multidimensional do idoso, considerando 4 domínios: psicológico, biológico, socioambiental e transversal. O último domínio é chamado transversal, pois suas demandas atravessam os demais domínios.

O PAGe costuma ser aplicado em papel e, além de exigir uma atenção redobrada do profissional responsável pela aplicação, demanda tempo e esforço.

## 2 PLANO DE ATENÇÃO GERONTOLÓGICA (PAGE)

Desde a sua criação, o PAGe passou por uma série de alterações e neste estudo foi adotada a versão mais atual do instrumento, que possui 104 questões e foi proposta por Cezar [8].

O PAGe é um instrumento de ação global, composto por quatro grandes módulos:

- (1) Avaliação Biopsicossocial do Idoso;
- (2) Planejamento das ações;
- (3) Coordenação e Implementação das ações;
- (4) Controle e Reavaliação.

#### 2.1 Avaliação Biopsicossocial do Idoso

A Avaliação Biopsicossocial do Idoso é uma escala dicotômica, constituída por 104 questões, que pretende mensurar a vulnerabilidade do idoso em quatro domínios (biológico, psicológico, socioambiental e transversal), constituídas por doze demandas e suas respectivas variáveis (Tabela 1) [8].

Tabela 1: Domínios de Demandas do PAGe

| Domínios                  | Demandas                                |
|---------------------------|-----------------------------------------|
| Domínio<br>Psicológico    | Deficit Cognitivo                       |
|                           | Atitude Negativa em Relação ao Processo |
|                           | de Envelhecimento                       |
|                           | Depressão                               |
| Domínio<br>Biológico      | Deficit Sensorial                       |
|                           | Incapacidade Funcional                  |
|                           | Desnutrição                             |
|                           | Doenças Cardiovasculares                |
|                           | Uso Inadequado de Medicamentos          |
| Domínio<br>Socioambiental | Baixo Suporte Social                    |
|                           | Violência                               |
|                           | Problemas Ambientais                    |
| Domínio                   | Ouedas                                  |
| Transversal               |                                         |

No PAGe quase todas as questões são associadas a uma pontuação. Dessa forma, todas as demandas possuem uma pontuação máxima, que é a soma das respostas das questões. As pontuações indicam se uma demanda precisa ou não ser investigada. No PAGe quanto menor é a pontuação obtida em uma demanda, maior é o risco associado ao idoso. A maioria das questões pode ser respondidas com "Sim" ou "Não". Contudo, não há um padrão para atribuir as pontuações. Em alguns casos, responder "Sim" equivale a um ponto e, em outros casos, a reposta "Não" é a que gera uma pontuação.

Ao final da avaliação biopsicossocial do idoso, cada domínio possui um score. Ao somar os escores dos domínios é possível obter uma pontuação total, cujo valor máximo é igual a 99. A partir da pontuação total, é possível classificar o risco de vulnerabilidade biopsicossocial do idoso. Além da classificação do risco, os scores também são apresentados em um gráfico de radar com escala de 0 a 100, permitindo a visualização dos domínios com maior e menor pontuações. Além disso, esse bloco também agrega uma avaliação do profissional que aplicou o instrumento.

#### 2.2 Planejamento das Ações

No bloco de planejamento o profissional responsável pelo caso deve preencher três campos [8]:

- (1) Identificação das Demandas/Problemas: o profissional deve listar as demandas e problemas identificados na avaliação conforme a ordem de prioridade;
- (2) Estabelecimento das Metas: neste campo são estipuladas as metas a curto, médio e longo prazos para cada problema ou demanda identificada no item anterior;
- (3) Organização das Ações e dos Serviços: aqui o profissional deve especificar as características das ações e dos serviços necessários para que a pessoa idosa alcance as metas estipuladas no item anterior — exemplo: número de visitas domiciliares, agendamento de consultas, intervenções, tratamentos, encaminhamentos, etc.

#### 2.3 Coordenação e Implementação das Ações

A coordenação e a implementação das ações corresponde à etapa de execução do plano de gestão. Nesta fase o profissional deve considerar tanto o custo como a efetividade das ações. A implementação das ações, sempre que possível, deve respeitar os desejos e possibilidades do idoso e de sua família. A gestão do caso deve incluir, de forma organizada e coordenada, todos os serviços, ações e profissionais envolvidos na atenção à pessoa idosa. Também é função do profissional se certificar de que a instituição ou equipamento, quando for o caso, tem estrutura suficiente para o desenvolvimento das ações [8].

#### 2.4 Controle e Reavaliação

Para garantir a execução e a implementação das ações, é importante monitorar o andamento do plano de atenção. O monitoramento contínuo permite a identificação de novas demandas e, consequentemente, a realização de ajustes ou modificações necessárias para o sucesso do plano de atenção. Sendo assim, avaliar o resultado da implementação de cada ação permite que o Gerontólogo realize a adequação do planejamento e estabeleça novas metas e objetivos [8].

#### 3 TRABALHOS RELACIONADOS

A intenção inicial para esta seção era reunir instrumentos de avaliação multidimensional do idoso. No entanto, na literatura consultada, não foram encontrados outros instrumentos com esse escopo. Dessa forma serão descritos instrumentos que abordam as questões psicológicas, biológicas e sociais separadamente.

A Escala de Depressão Geriátrica (GDS) é um teste de triagem originalmente desenvolvido por Yesavage et al. [9], e usado para identificar sintomas de depressão em idosos. A escala original é um instrumento de autorrelato de 30 itens que usa um formato "Sim/Não", similar ao PAGe. A escala pode ser usada com adultos saudáveis, adultos clinicamente doentes e com deficiências cognitivas de leves a moderadas. A escala de GDS foi testada e usada

extensivamente com a população idosa. Outro instrumento que tamém considera questões psicológicas é o Mini Exame do Estado Mental (MEEM), proposto por Folstein et al. [10]. O MEEM é um importante instrumento de rastreio de comprometimento cognitivo e é geralmente utilizado, no contexto clínico, na detecção de perdas cognitivas, no seguimento evolutivo de doenças e no monitoramento de resposta ao tratamento ministrado Brucki et al. [11].

Fazendo um paralelo com o domínio biológico do PAGe, é possível citar a Mini Avaliação Nutricional (MNA), uma escala única e rápida avaliação nutricional, que foi desenvolvido para avaliar o estado nutricional como parte do padrão avaliação de pacientes idosos [12]. Já para aspectos como equilíbrio, coordenação e agilidade é possível citar o POMA(performance-oriented mobility assessment of gait and balance), desenvolvido por Tinetti [13].

Considerando o domínio socioambiental do PAGe, que possui demandas como suporte social e problemas ambientais, alguns instrumentos relacionados são a Escala de Atividades Instrumentais de Vida Diária, porposta por Lawton and Brody [14] e a Escala de Atividades Básicas de Vida Diária, proposta por Katz et al. [15]. A primeira escala Avalia sete atividades: uso do telefone, locomoverse usando um meio de transporte, fazer compras, realizar trabalhos domésticos, preparo de refeições, uso de medicamentos e manejo das finanças. Já a segunda é composta por 6 itens que medem o desempenho do indivíduo nas atividades de autocuidado, os quais obedecem a uma hierarquia de complexidade, da seguinte forma: alimentação, controle de esfíncteres, transferência, higiene pessoal, capacidade para se vestir e tomar banho [5].

Existem diversos outros instrumentos, que são utilizados para avaliar diversos aspectos da saúde do idoso. O diferencial do PAGe é que ele é um instrumento global, que oferece aos profissionais a avaliação de diversos aspectos em um único protocolo. Ou seja, para realizar uma avaliação multidimensional do idoso o especialista não precisaria administrar 4 ou 5 instrumentos, com procedimentos e resultados independentes.

## 4 METODOLOGIA

Para sistematizar o PAGe foi adotada uma combinação de duas metodologias: o Design Participativo [16] e a Prototipagem Evolutiva da Engenharia de Software [17]. Na avaliação de soluções computacionais é fundamental ter acesso às pessoas que utilizam o sistema. O Design Participativo trabalha com os usuários para analisar as alegações de suas práticas atuais e, em seguida, gerar ideias de design que abordem as questões levantadas pela análise compartilhada. Embora os usuários geralmente não tenham conhecimento prático sobre o desenvolvimento da solução computacional, eles são ótimos em reagir a projetos concretos que não gostam ou que não funcionarão na prática [18]. Durante a fase de design e concepção da versão do ePAGe, o grupo de pesquisa contou com o apoio de uma especialista em Gerontologia, que representa o usuário final da ferramenta digital.

Na técnica de prototipagem evolutiva, o desenvolvedor ou a equipe de desenvolvimento primeiro constrói um protótipo. Após receber o feedback inicial do cliente, os protótipos subsequentes são produzidos pela equipe, cada um com recursos ou melhorias adicionais, até que o produto final seja criado [19]. Inicialmente um protótipo em média-alta fidelidade do ePAGe foi desenvolvido e apresentado à especialista. A partir das sugestões e colocações da mesma, novas versões do protótipo foram criadas, até culminar na versão funcional do instrumento.

Inicialmente foram coletados os requisitos para a construção do ePAGe. Em seguida, desenvolveu-se a primeira versão do protótipo em média-alta fidelidade e o mesmo foi apresentado para a especialista em Gerontologia. A especialista avaliou a interface, fazendo sugestões e apontando problemas, os quais foram corrigidos na segunda versão do protótipo. Esses passos foram repetidos algumas vezes até que o protótipo fosse validado.

A partir da avaliação e refinamento do protótipo, o design do ePAGe foi implementado. Houve uma etapa de avaliação junto a especialista parceira e com a idealizadora do PAGe original. Por fim, a ferramenta foi testada em um estudo de caso com a população de interesse. Os teste foram aprovados pelo comitê de ética em pesquisa sob o número [omitido para revisão cega].

#### 5 DESIGN DO EPAGE

A versão sistematizada do PAGe faz parte do Emoframe, um projeto que busca reunir diferentes instrumentos para a avaliação de respostas emocionais em um framework que possa guiar profissionais na escolha de artefatos adequados para as suas avaliações [20]. Atualmente o EmoFrame dispõe de 07 instrumentos, um deles o PAGe. Os instrumentos são da área da Computação, Psicologia e Gerontologia e foram levados ao EmoFrame com o apoio de especialistas dos domínios.

## 5.1 Coleta de Requisitos

O levantamento de requisitos se deu em uma conversa com a especialista em Gerontologia parceira do projeto, que aplica o PAGe com frequência. Durante uma sessão de brainstorming a especialista apresentou a versão em papel do PAGe e delineou os principais requisitos do sistema. No que diz respeito aos dados de identificação, muitos campos seguiram o modelo da versão em papel.

Os próximos requisitos são referentes ao bloco de avaliação biopsicossocial que possui quatro domínios. Os domínios são formados por um conjunto de demandas, que por sua vez são compostos por um conjunto de perguntas. No PAGe original as perguntas das demandas são organizadas em blocos, ao fim de cada bloco o profissional responsável pela aplicação precisa assinalar quantos pontos o idoso obteve e selecionar se é necessário ou não investigar essa demanda. A especialista requisitou que o cálculo da pontuação seja feito automaticamente.

Sobre os resultados, os requisitos foram que os valores de cada domínio fossem mostrados em uma tabela e que a classificação do risco de vulnerabilidade biopsicossocial fosse destacado. Além disso, a especialista pediu para que os gráficos de radar também fossem gerados automaticamente a partir dos scores obtidos.

#### 5.2 Síntese da Avaliação Preliminar do Protótipo

O ePAGe foi prototipado seguindo a estrutura do EmoFrame. Portanto, é importante destacar que o EmoFrame possui duas interfaces distintas, uma para o usuário especialista e outra para o usuário respondente. A interface do especialista possui uma aba de cadastro, uma aba com os instrumentos de avaliação e uma aba com os resultados dos instrumentos.

A seguir são descritas as principais sugestões de mudança feita pela gerontóloga.

5.2.1 Dados de Identificação. Inicialmente, a ideia era que o especialista realizasse o cadastro dos idosos que iriam responder ao PAGe, assim cada idoso teria sua própria conta no EmoFrame. No entanto, os dados de identificação do PAGe possuem perguntas muito específicas voltadas para o público-alvo do instrumento, dessa forma alguns dados foram incorporados ao cadastro geral do EmoFrame e as perguntas mais específicas ficaram na própria página do instrumento, antes das perguntas que fazem parte da avaliação biopsicossocial.

Ao apresentar a versão inicial do protótipo para a especialista, ela solicitou que todos os dados de identificação ficassem na página do instrumento, ela enfatizou que não seria interessante que os idosos tivessem uma conta própria e que seria mais prático que ela pudesse gerenciar os dados dos entrevistados em sua própria conta.

5.2.2 Avaliação Biopsicossocial. Na primeira versão do protótipo, a página do instrumento foi divida em cinco etapas, na primeira página ficaram os dados de identificação específicos para o PAGe, nas próximas páginas ficaram os quatro domínios. As páginas dos domínios são compostas pelas perguntas das demandas e, ao fim de cada página, há um campo para o aplicador fazer anotações.

As considerações sobre a avaliação biopsicossocial dizem respeito as particularidades das perguntas de cada domínio. No domínio transversal, algumas das perguntas já foram respondidas em domínios anteriores. Por exemplo, no item 99 (riscos domésticos), a instrução diz para o aplicador verificar as respostas do item 72 ao 86. Um dos requisitos da especialista foi que esses itens, que dependiam das respostas de outras questões, fossem respondidas automaticamente. Algo semelhante ocorre no item 35 do domínio biológico, referente ao Índice de Massa Corporal (IMC). A especialista solicitou que o IMC fosse calculado automaticamente e que o item 43 — que questiona se o IMC é maior ou igual a 27 — também fosse respondido automaticamente.

No domínio psicológico, o item 2 é referente à memória e diz o seguinte: "Vou lhe dizer 3 palavras e o(a) senhor(a) irá repeti-las em seguida. Peço que memorize essas 3 palavras, pois vou lhe perguntar sobre elas mais tarde novamente: CARRO – VASO - TIJOLO". A especialista solicitou que antes de cada palavra haja uma caixa de seleção para que ela possa marcar quais palavras foram ditas pelo idoso.

5.2.3 Resultados. Na primeira versão do protótipo, a tela de resultados continha o nome do entrevistado e a data de realização da avaliação. A página era composta por uma tabela com os scores de cada domínio, pela classificação do risco biopsicossocial do idoso, dois gráficos de radar e por campos que deveriam ser preenchidos pelo especialista responsável pela aplicação do instrumento. A especialista não pediu alterações nos resultados.

#### 6 VERSÃO FUNCIONAL DO INSTRUMENTO

O ePAGe é dividido em dados de identificação, questionário (avaliação biopsicossocial) e resultados. Seguindo um requisito da especialista em Gerontologia, tanto os dados de identificação quanto o questionário podem ser acessados na aba de "Instrumentos" do EmoFrame. Já os resultados são mostrados em uma aba separada.

## 6.1 Dados de Identificação

Antes de coletar os dados de identificação do idoso, o entrevistador deve preencher uma espécie de cabeçalho, contendo as seguintes informações: 1) Serviço ou Instituição; 2) Entrevistador; 3) Entrevistado (Idoso, Cuidador ou Familiar); 4) Data de entrada; 5) ID (Paciente ou Cliente) e 6) Data da Aplicação.

Em seguida, o entrevistador passa para a etapa de dados de identificação. Nesta etapa foi construído um formulário Web em que o entrevistador coleta os dados referentes ao idoso que está sendo avaliado. Ressalta-se aqui que nem sempre é o idoso quem responde ao instrumento, podendo ser um cuidador. Os dados que são coletados nesta etapa são: Nome; Endereço; Telefone; Data de Nascimento; Idade; Gênero; Sexo; Estado Civil; Escolaridade; Quantidade de anos formais de estudo; O(a) Sr(a) é aposentado(a)? (Caso seja aposentado ou pensionista, qual a profissão que exerceu por mais tempo? Senão, qual é a profissão atual?); Exerce atualmente algum tipo de trabalho remunerado? (Se sim, qual?); Renda individual mensal e renda individual familiar; Com quem mora? Possui religião? Se sim, qual?

Alguns desses dados são utilizados posteriormente na resolução de algumas questões, por exemplo, o gênero e a idade são utilizados no domínio transversal. Uma vez respondidos no cadastro, esses dados não precisam ser respondidos novamente nas questões relacionadas a eles. Caso algum dos dados de identificação não seja respondido, o usuário receberá um aviso indicando o campo deve ser preenchido. Para acessar a próxima página, todas as informações devem ser preenchidas. Seguindo o fluxo do instrumento, as próximas páginas compreendem os quatro domínios do PAGe.

#### 6.2 Questionário sobre os domínios

O questionário sobre os domínios corresponde ao bloco de avaliação biopsicossocial do PAGe. A interface do questionário foi modificada depois da primeira avaliação do protótipo. Buscando melhorar a visualização das questões e aproveitar melhor os espaços designados para cada questão, uma nova interface foi apresentada para a especialista. Ela considerou a interface agradável e moderna. As diferenças entre o protótipo e a versão funcional vão além do layout da página. Na versão funcional, a pontuação das demandas já é calculada automaticamente. Além disso, quando o protótipo foi desenvolvido, utilizou-se uma versão mais antiga do PAGe, enquanto na versão funcional adotou-se a versão mais atual, proposta em Cezar [8].

A maioria das questões segue o mesmo padrão: um enunciado, as alternativas "sim" e "não" para responder ao enunciado e uma pontuação (0 ou 1) associada às respostas. Com base na pontuação total obtida em cada demanda, o entrevistador deve selecionar se é necessário investigá-la. Para otimizar o processo de renderização das questões, um componente padrão foi criado.

No entanto, algumas questões fogem ao padrão. Por exemplo, no domínio psicológico há uma questão que contém imagens e outra que contém caixas de seleção. No domínio biológico existem algumas perguntas fogem ao padrão. Em uma das questões foi desenvolvida uma funcionalidade para realizar o cálculo do IMC que antes era feito de forma manual pelo entrevistador. Esse cálculo foi automatizado e no ePAGe o aplicador deve apenas inserir os dados de peso e altura. Além disso, no domínio biológico há

### XIV Computer on the Beach **XIV Computer on the Beach**

30 de Março a 01 de Abril de 2023, Florianópolis, SC, Brasil Santos et al. et al. et al. et al. et al. et al. e

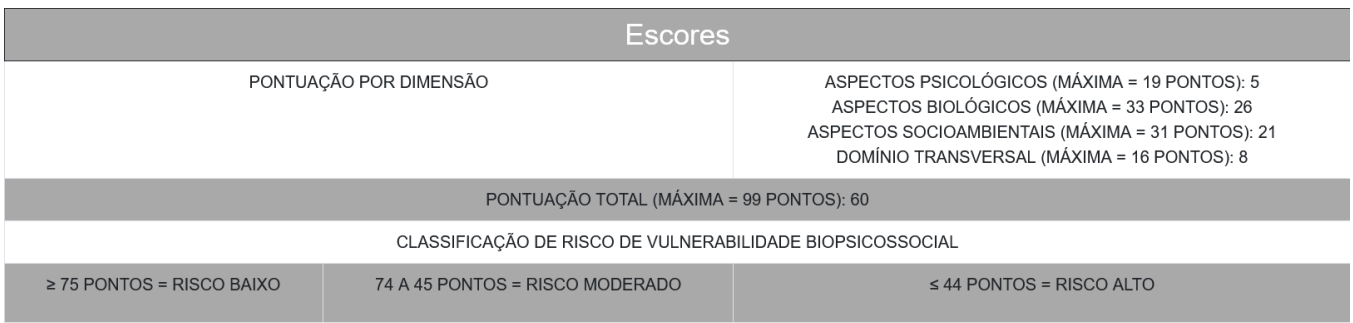

## Risco de Vulnerabilidade Biopsicossocial: Moderado

#### Figura 1: Resultados — Tabela com Scores.

questões referentes a diagnósticos, em que o entrevistador deve selecionar os diagnósticos que o idoso relatar. Outra particularidade desse domínio é uma tabela que auxilia no cálculo de reações adversas. Nessa tabela são mostrados os dados coletados em questões anteriores referentes aos diagnósticos e medicações que o idoso faz uso.

No domínio socioambiental não houve nenhuma funcionalidade específica. Já no domínio transversal, foi necessário criar uma funcionalidade para contabilizar os pontos de questões de outros aspectos. Na prática, isso quer dizer que alguns itens do domínio transversal são dependentes das respostas de questões de outros aspectos. Nesse caso, o aplicador do instrumento teria que voltar para as páginas anteriores para resgatar as respostas, prolongando ainda mais o tempo de aplicação. Para evitar esse cenário, foi criada uma funcionalidade para exibir as respostas anteriores que são necessárias para responder aos itens do domínio transversal.

Além das questões de cada domínio, ao fim da cada página há um campo em que o entrevistador pode fazer anotações sobre os blocos. Todos os itens do questionário são obrigatórios, dessa forma só é possível avançar para as próximas páginas após responder todos os itens. Na última página, correspondente ao domínio transversal, o botão de "Salvar" só fica visível quando todos os itens estiverem preenchidos.

#### 6.3 Interface dos Resultados

Os resultados podem ser acessados por meio da aba "Resultados" do EmoFrame. Nesta aba há um campo de busca e também é possível filtrar o resultado por instrumento. Para encontrar um teste realizado basta digitar o nome do idoso. A busca retornará todos os testes realizados para aquele idoso.

Ao acessar a página de resultado, alguns dados serão exibidos no topo: o nome do entrevistado, a data e a hora da avaliação e a quantidade de testes associados ao idoso. Em seguida é exibida uma tabela com os scores obtidos em cada domínio, conforme ilustrado na Figura 1. Além das pontuações por domínios, a tabela ilustra a pontuação total e as classificações de risco de vulnerabilidade biopsicossocial. Com base na pontuação total obtida, exibe-se qual o risco encontrado para o idoso entrevistado, no exemplo da Figura 1 a pontuação foi igual a 56, logo, o risco é moderado. Além da tabela também são gerados dois gráficos do tipo radar em que são exibidos um campo denominado "Mapa de Demandas". Na Figura 2 é mostrado um exemplo de um mapa de demandas.

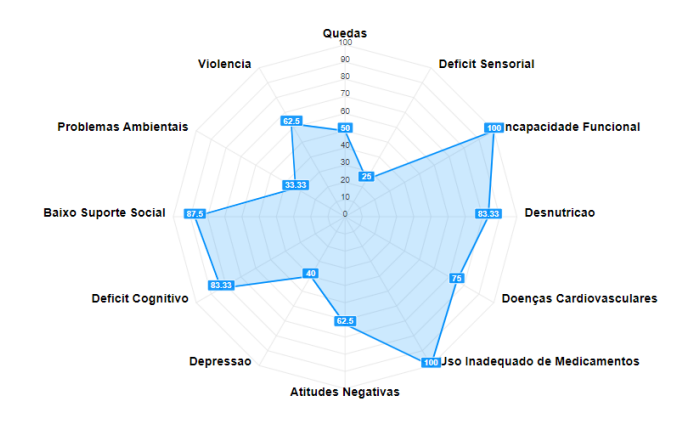

Figura 2: Resultados — Mapa de Demandas.

Nos gráficos são mostrados os scores das demandas e dos domínios. Quanto mais próximo do centro o valor se encontra, maior é o risco de vulnerabilidade para a demanda ou domínio. Ou seja, o desejável é que os valores estejam mais próximos das extremidades. O primeiro gráfico ilustra as pontuações referentes a cada demanda. A Figura 2 é referente ao mesmo exemplo da Tabela 1 e ilustra as pontuações obtidas em cada uma das demandas dos domínios. Segundo a especialista, os gráficos são muito importantes para fornecer uma visão geral sobre a avaliação. O segundo gráfico ilustra as pontuações obtidas em cada domínio.

Abaixo dos gráficos há um campo para o profissional responsável pela aplicação indicar se o idoso apresenta outras demandas não contempladas no mapa. As próximas visualizações disponíveis na página dos resultados são tabelas. A primeira tabela ilustra as anotações feitas em cada bloco. A segunda tabela é refente às demandas e se elas precisam ou não de investigação.

Abaixo das tabelas há um campo denominado "Avaliação do Gerontólogo" em que o profissional responsável faz suas considerações sobre o teste. Finalizando a página de resultados, são disponibilizados três blocos que também precisam ser preenchidos pelo profissional responsável: planejamento das ações, coordenação e implementação das ações e controle e reavaliação.

#### 6.4 Avaliação da Versão Funcional

A versão funcional do ePAGe foi avaliada junto à especialista parceira do projeto que acompanhou todas as etapas de design e desenvolvimento do instrumento. Além disso, também apresentou-se o ePAGe para a idealizadora do PAGe original. As figuras da versão funcional mostradas anteriormente, já ilustram a versão atual do instrumento, considerando as colocações das duas especialistas.

6.4.1 Avaliação com a idealizadora do PAGe. A apresentação do ePAGe para a gerontóloga idealizadora do instrumento original ocorreu em uma reunião virtual. Inicialmente a tela de dados de identificação foi apresentada. As sugestões sobre essa página foram separar os campos de renda mensal individual e familiar, que estavam juntos. A especialista enfatizou que no instrumento em papel é mais fácil fazer essa distinção e que para economizar espaço os campos estavam juntos, porém, na versão digital o ideal seria dois campos separados. Outra sugestão foi sobre o campo "Com quem você mora", a especialista sugeriu abrir um campo de digitação quando a opção "Outro" for selecionada. A especialista enfatizou que é muito difícil incluir todas as opções, portanto esse campo é importante para cobrir todas as possibilidades.

Sobre o questionário dos domínios, a especialista fez algumas sugestões gerais. Sobre a alteração do layout do instrumento, a especialista disse estar interessante e que a modificação não interfere na aplicação do teste. Outra colocação sobre o questionário em geral, foi sobre as instruções das questões. Logo que acessou o questionário, a especialista percebeu que as questões estavam sem as instruções de aplicação, ela informou que isso era um problema, tendo em vista que as instruções são uma parte importante para garantir que os itens sejam respondidos corretamente. Ela sugeriu, para as questões que possuem instrução, que essas sejam adicionadas ao fim das sentenças, em negrito.

Durante a avaliação do questionário, um questionamento foi levantado sobre o campo que é exibido ao final de cada demanda: "Necessita de investigação?". Anteriormente havia se pensado na possibilidade de marcar esse campo automaticamente com base na pontuação obtida em cada demanda, no entanto, a idealizadora do instrumento afirmou que essa não seria uma boa prática. A especialista explicou que as demandas não possuem "notas de corte" consolidadas, e que geralmente essa decisão fica a critério do especialista. Para entender melhor essa questão a especialista usou como exemplo a demanda "Violência", ela enfatizou que se pelo menos uma questão apontar para risco de violência física, ela já considera que aquela demanda precisa ser investigada. Ainda sobre

o questionário, a especialista observou que, para todas as questões, a ordem das opções de resposta "Sim" e "Não" se manteve sempre a mesma, a especialista enfatizou que essa é a forma correta, mesmo que a pontuação varie, as opções devem manter a ordem.

Sobre a página de resultados, a especialista perguntou se era possível comparar dois testes feitos pelo mesmo idoso, em períodos diferentes. No entanto, a equipe não implementou essa funcionalidade. A idealizadora do instrumento original, sugeriu fortemente que em versões futuras essa opção esteja disponível. Segundo a especialista, essa função de comparação é muito útil para verificar se houve algum declínio ou evolução na avaliação biopsicossocial do idoso.

A especialista ficou satisfeita com o ePAGe e se mostrou interessada em utilizá-lo. Ela foi questionada sobre qual beneficio ela acredita que o ePAge traria, e respondeu que não podia afirmar, mas que acredita que o ePAGe pode reduzir o tempo de aplicação do instrumento em pelo menos 10% a 20%. Porém, somente com a aplicação do instrumento é possível confirmar essa hipótese.

6.4.2 Avaliação com a especialista parceira. A especialista que participou do desenvolvimento do ePAGe aplica o PAGe original com frequência. Antes da primeira aplicação do instrumento digital, ela também avaliou a versão funcional. Como ela participou de todas as etapas de design da solução, não houve tantas sugestões nessa fase. Além de um problema de responsividade encontrado pela especialista, os demais requisitos sobre os dados de identificação e o questionário foram:

- Nos dados de identificação acrescentar os campos "Cidade" e "Estado";
- Acrescentar um campo "Sexo", além do campo de gênero que já existia;
- Acrescentar o campo "Raça autodeclarada";
- Corrigir a ordem de dois itens que estavam invertidos no domínio psicológico;
- Corrigir a pontuação do item 97 e do item 100.

As modificações mais importantes ocorreram na página de resultados. Inicialmente, na página de resultados, eram exibidos alguns dados de identificação: o nome do idoso e a data e hora de aplicação do teste. No entanto, para a especialista um dado muito importante ainda estava faltando. Ela enfatizou que seria muito importante saber quantos testes aquele idoso já havia respondido e se o teste exibido era o primeiro, segundo e assim sucessivamente. A especialista considera esse dado muito importante, principalmente para avaliar se possíveis intervenções foram efetivas. Segundo a especialista, comparar um teste feito antes de uma intervenção com um teste feito depois, pode revelar informações muito relevantes.

Contudo, alguns desafios surgiram para resolver esse requisito. Como os idosos não possuem uma conta própria no EmoFrame era preciso de um dado único para usar como chave de identificação. Inicialmente foi pensado no nome do idoso, porém, o nome poderia ser escrito de formas diferentes e, apesar de improvável, duas pessoas poderiam ter o mesmo nome. Dessa forma, optou-se por utilizar o "Id", um identificador que é coletado logo no início da aplicação do instrumento. O Id é único e correspondeu ao requisito.

Além disso, a especialista informou que um ponto muito importante do PAGe é oferecer um retorno ao idoso, principalmente quando se leva em consideração o tempo que o idoso leva para

responder ao questionário, dessa forma é essencial que ao fim do teste eles recebam algum feedback sobre a avaliação. Portanto, a especialista solicitou que na página de resultados houvesse um botão para gerar um PDF, que serviria como uma devolutiva para o idoso. No entanto, a página de resultados do ePAGe possui muitas informações que são de interesse apenas para os profissionais que o estão aplicando, dessa forma, o requisito da especialista foi que na devolutiva para o idoso os seguintes campos estivessem presentes: a tabela com os score, a classificação do risco de vulnerabilidade biopsicossocial, os gráficos e a avaliação do gerontólogo.

Outro requisito diz respeito ao campo em que é indicado o risco de vulnerabilidade do idoso. A especialista sugeriu adicionar uma graduação de cor para auxiliar os idosos com baixo letramento. Ela sugeriu que quando o risco for alto, a cor associada ao risco seja o vermelho; quando o risco for moderado, a cor associada seja o amarelo e; para o risco baixo, a cor associada seja o verde.

Depois da correção dos problemas e implementação de todos os requisitos e sugestões, a especialista aplicou o instrumento com sua população de interesse. A partir dessa aplicação, alguns novos problemas foram encontrados. Duas questões estavam com a pontuação errada. Em outras duas questões, a especialista sentiu falta de campos adicionais para incluir algumas informações. Outro problema, diz respeito ao IMC, que é calculado em uma questão e exibido em outra questão, segundo a especialista o valor não foi exibido. Por fim, a especialista informou que a escala do gráfico estava errada e solicitou que os valores fossem mostrados em porcentagem. Após a correção desses problemas foi possível continuar o uso do ePAGe. O uso aplicado da gerontóloga especialista será descrito na Seção a seguir.

#### 7 ESTUDO DE CASO

O estudo de caso aconteceu no contexto de um curso de letramento digital para idosos, promovido por uma universidade pública. No início do curso os idosos passam por um pós-teste em que um questionário de perfil, o termo de consentimento livre e esclarecido e o PAGe são aplicados. Os idosos participam de 15 aulas semanais sobre as principais configurações do smartphone e principais aplicativos de busca e comunicação.

Além de um ambiente de aprendizado, o curso é uma ambiente social de integração entre os idosos e desses com os professores e monitores. Ao longo do curso é possível notar dificuldades e fragilidades do público, no entanto, a aplicação do PAGe é essencial para que a equipe possa entender como conduzir melhor as aulas, o conteúdo e fazer sugestões de encaminhamento dados os resultados do PAGe e as observações in loco.

Para a utilização do ePAGe é necessário um computador com Internet. Devido ao momento de pandemia, uma facilidade é que as aplicações não precisam ser presenciais, uma vez que nenhum participante precisa visualizar os dados do instrumento.

Sete idosos foram entrevistados pela gerontóloga até o momento da escrita deste artigo. Quatro mulheres e três homens, com idades entre 65 e 78 anos.

Os principais dados obtidos com a aplicação do ePAGe foram os scores, a pontuação total e os gráficos. Dos idosos entrevistados, apenas a participante P1 apontou o risco de vulnerabilidade biopsicossocial classificado como moderado. Para todos os demais, o

risco foi baixo. A participante P1 também foi a participante que teve mais demandas para serem investigadas.

P1 é uma aluna dedicada, animada e que está sempre tirando dúvidas com os monitores. Os testes revelaram, no entanto, depressão e aspectos negativos frente ao envelhecimento.

A Figura 3 ilustra o mapa de demandas de P1. Pode-se observar aspectos relevantes em depressão – com score 40; problemas ambientais, tais como exigências de barras no banheiro para evitar quedas – com score 33.33; e déficit sensorial, pois a idosa apresenta problemas de visão e dificuldades no convívio em sua casa devido ao déficit – score 25.

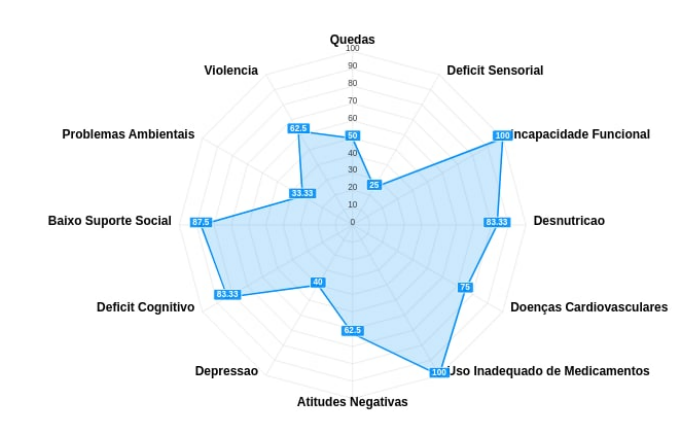

Figura 3: Mapa de Demandas de P1.

A seção a seguir descreve as percepções da gerontóloga ao usar o ePAGe.

### 7.1 Entrevista com a Especialista

Após a aplicação dos instrumentos foram feitas algumas perguntas para a especialista acerca do ePAGe digital. Inicialmente a especialista relatou sua experiência de uso: "A experiência foi de fácil usabilidade, intuitivo, com tamanho de fonte adequado. Apesar dos pequenos problemas que fomos encontrando durante as aplicações dos testes, nenhum fez com que precisássemos repetir com aquele sujeito."

Sobre as diferenças entre o PAGe original e o ePAGe a especialista disse: " O PAGe em papel tem cerca de 8 laudas, então para cada participante é necessário fazer essa impressão. O instrumento original também precisa ser pontuado pela contagem manual do aplicador, o que demanda tempo e uma atenção extra para não contar de forma errônea. Com isso, cada entrevista demora cerca de 1h a 1h10 para a resposta total e soma dos pontos. Depois disso vem a montagem das estratégias e dos gráficos, dados do resultado que o entrevistado só tem acesso após esperar mais uns 20-30 min. O ePAGe, por estar em sistema, já vai fazendo a soma para cada resposta e com isso diminui o tempo de aplicação do questionário. Tive entrevistado que terminou de responder todas as questões das 4 frentes em 35 minutos. Porém, umas das entrevistas demorou 2h40 e neste caso o ePAGe foi essencial, pois resgatou em uma única tela as anotações que fui fazendo em cada campo apropriado."

Ainda sobre o tempo de aplicação, a especialista concluiu:"Ao fim a comparação é que o ePAGe reduz em cerca de 10 a 20 min a aplicação do questionário é já me apresenta os gráficos com os resultados por demanda, facilitando a visualização do participante e auxiliando no traçar estratégias. E com isso a pessoa ainda consegue obter um PDF dos gráficos e estratégias, juntamente com o relatório do gerontólogo graduado".

Com base na experiência de uso, a terceira pergunta foi sobre ajustes e melhorias. Sobre isso a especialista pontuou: "Quanto mais a gente aplica, menos vamos vendo o que podemos alterar dentro do que foi feito, que está de excelente qualidade. Mas apontaria algumas coisas, para que possamos ter mais acesso aos questionários respondidos, que hoje não temos com facilidade."

Por fim, a especialista respondeu qual o principal benefício proporcionado pelo ePAGe: "O principal, na minha opinião, é o ganho de tempo e a apresentação dos gráficos e das observações ao final. Pois isso deixa de ser um trabalho manual e passa a ser de processamento rápido. Outros benefícios são a não necessidade de impressão de um questionário de 8 laudas e com isso diminuição de peso na pesquisa. A praticidade de não deixar nenhuma pergunta sem responder. Tudo isso contribui para um questionário aplicado com a maior qualidade possível."

#### 8 CONSIDERAÇÕES FINAIS

Este trabalho apresentou o ePAGe, uma adaptação e sistematização do Plano de Atenção Gerontológica (PAGe). O PAGe foi criado para auxiliar os profissionais da Gerontologia na avaliação multidimensional do idoso. O ePAGe foi concebido para tornar essa avaliação mais eficiente. O principal objetivo foi otimizar o processo de aplicação do instrumento, bem como facilitar a geração, visualização e análise dos resultados oriundos dos testes. Ressalta-se, no entanto, que as perguntas do instrumento não foram alteradas. A adaptação ocorreu apenas na forma de disposição dos dados aos aplicadores.

O instrumento digital é parte integrante do EmoFrame, um framework que reúne diversos instrumentos de avaliação, com foco em aspectos emocionais. Apesar de não avaliar diretamente as respostas emocionais dos idosos, o PAGe é um instrumento amplo que investiga muitos domínios, dentre eles o psicológico. A proposta do EmoFrame é justamente auxiliar profissionais, independente da área de atuação, a aplicarem seus instrumentos de avaliação. No contexto da Computação, o EmoFrame é benéfico no sentido de trazer para a Computação novos instrumentos de avaliação, provenientes de outras áreas do conhecimento. Para os demais campos – como é o caso da Gerontologia – o EmoFrame oferece uma alternativa para a aplicação de instrumentos e protocolos, que eram originalmente aplicados manualmente em papel.

O ePAGe foi desenvolvido e avaliado por uma especialista em Gerontologia que aplica o instrumento original com frequência. O instrumento sistematizado foi utilizado em um estudo de caso. A partir do relato de uso da especialista, a equipe obteve informações importantes para a continuidade do desenvolvimento do ePAGe e de outros instrumentos que possam ser sistematizados futuramente. Durante o uso do instrumento, a especialista observou os pontos positivos e identificou funcionalidades que podem ser melhoradas e outras que ainda não foram desenvolvidas. As sugestões feitas pela especialista após o estudo de caso serão implementadas em versões futuras do ePAGe. Uma funcionalidade que espera-se oferecer em breve é a possibilidade de comparar dois testes realizados

pelo mesmo idoso. Além disso, em versões futuras também é desejado que o especialista possa exportar os dados dos resultados em diferentes formatos, como SVG.

Desenvolver o ePaGe foi um grande desafio, principalmente considerando a extensão do instrumento. No entanto, após analisar a viabilidade de manipulação e visualização dos dados gerados pelo ePAGe, a especialista que acompanhou todo o processo afirmou que a ferramenta proposta tem potencial para substituir os testes manuais. Esse feedback positivo também reforça a importância do EmoFrame.

#### REFERÊNCIAS

- [1] Maria Cristina Correa Lopes Hoffmann, Maria Cristina de Arrochela Lobo, et al. Diretrizes para o cuidado das pessoas idosas no sus: proposta de modelo de atenção integral. 2014.
- [2] Agência Brasil. Teste do censo 2022 ouviu mais de 111 mil pessoas nos estados e no df, 2022. URL [https://agenciabrasil.ebc.com.br/economia/noticia/2022-03/](https://agenciabrasil.ebc.com.br/economia/noticia/2022-03/teste-do-censo-2022-ouviu-mais-de-111-mil-pessoas-nos-estados-e-no-df) [teste-do-censo-2022-ouviu-mais-de-111-mil-pessoas-nos-estados-e-no-df.](https://agenciabrasil.ebc.com.br/economia/noticia/2022-03/teste-do-censo-2022-ouviu-mais-de-111-mil-pessoas-nos-estados-e-no-df)
- [3] Agência Nacional de Saúde Suplementar (ANS). Plano de cuidado para idosos na saúde suplementar, 2012. URL [https://bvsms.saude.gov.br/bvs/publicacoes/](https://bvsms.saude.gov.br/bvs/publicacoes/plano_cuidado_idosos.pdf) [plano\\_cuidado\\_idosos.pdf.](https://bvsms.saude.gov.br/bvs/publicacoes/plano_cuidado_idosos.pdf)
- [4] Aline Cristina Martins Gratão, Luana Flávia da Silva Talmelli, Leandro Corrêa Figueiredo, Idiane Rosset, Cibele Peroni Freitas, and Rosalina Aparecida Partezani Rodrigues. Dependência funcional de idosos e a sobrecarga do cuidador. Revista da Escola de Enfermagem da USP, 47:137–144, 2013.
- [5] Renato Peixoto Veras. Guia dos instrumentos de avaliação geriátrica, 2019. URL [http://www.unatiuerj.com.br/Guia%20dos%20instrumentos%20Avaliacao%](http://www.unatiuerj.com.br/Guia%20dos%20instrumentos%20Avaliacao%20Geriatrica.pdf) [20Geriatrica.pdf.](http://www.unatiuerj.com.br/Guia%20dos%20instrumentos%20Avaliacao%20Geriatrica.pdf)
- [6] Edgar Nunes de Moraes, Juliana Alves do Carmo, Flávia Lanna de Moraes, Raquel Souza Azevedo, Carla Jorge Machado, and Dalia Elena Romero Montilla. Índice de vulnerabilidade clínico funcional-20 (ivcf-20): reconhecimento rápido do idoso frágil. Revista de Saúde Pública, 50, 2016.
- [7] Secretaria de Estado da Saúde do Paraná. Avaliação multidimensional do idoso, 2018. URL [https://www.saude.pr.gov.br/sites/default/arquivos\\_restritos/files/](https://www.saude.pr.gov.br/sites/default/arquivos_restritos/files/documento/2020-04/avaliacaomultiddoidoso_2018_atualiz.pdf) [documento/2020-04/avaliacaomultiddoidoso\\_2018\\_atualiz.pdf.](https://www.saude.pr.gov.br/sites/default/arquivos_restritos/files/documento/2020-04/avaliacaomultiddoidoso_2018_atualiz.pdf)
- [8] Alexandra Lindy Silva Cezar. Desenvolvimento e validação de conteúdo da avaliação multidimensional do idoso do plano de atenção gerontológica - page. Master's thesis, Universidade de São Paulo, 2018.
- Jerome A Yesavage, Terence L Brink, Terence L Rose, Owen Lum, Virginia Huang, Michael Adey, and Von Otto Leirer. Development and validation of a geriatric depression screening scale: a preliminary report. Journal of psychiatric research,  $17(1):37-49, 1982.$
- [10] Marshal F Folstein, Susan E Folstein, and Paul R McHugh. "mini-mental state": a practical method for grading the cognitive state of patients for the clinician. Journal of psychiatric research, 12(3):189–198, 1975.
- [11] Sonia Brucki, Ricardo Nitrini, Paulo Caramelli, Paulo HF Bertolucci, and Ivan H Okamoto. Sugestões para o uso do mini-exame do estado mental no brasil. Arquivos de Neuro-psiquiatria, 61:777–781, 2003.
- [12] Yves Guigoz et al. The mini nutritional assessment (mna®) review of the literature-what does it tell us? Journal of Nutrition Health and Aging, 10(6): 466, 2006.
- [13] Mary E Tinetti. Performance-oriented assessment of mobility problems in elderly patients. Journal of the American Geriatrics Society, 1986.
- [14] M Powell Lawton and Elaine M Brody. Assessment of older people: selfmaintaining and instrumental activities of daily living. The gerontologist, 9 (3\_Part\_1):179–186, 1969.
- [15] Sidney Katz, Amasa B Ford, Roland W Moskowitz, Beverly A Jackson, and Marjorie W Jaffe. Studies of illness in the aged: the index of adl: a standardized measure of biological and psychosocial function. jama, 185(12):914–919, 1963.
- [16] Douglas Schuler and Aki Namioka. Participatory design: Principles and practices. CRC Press, 1993.
- [17] Roger Pressman and Bruce Maxim. Engenharia de Software-8ª Edição. McGraw Hill Brasil, 2016.
- [18] Mary Beth Rosson and John M Carroll. Usability engineering: scenario-based development of human-computer interaction. Morgan Kaufmann, 2002.
- [19] Linda Sherrell. Evolutionary Prototyping, pages 803–803. Springer Netherlands, Dordrecht, 2013. ISBN 978-1-4020-8265-8. doi: 10.1007/978-1-4020-8265-8\_ 201039. URL [https://doi.org/10.1007/978-1-4020-8265-8\\_201039.](https://doi.org/10.1007/978-1-4020-8265-8_201039)
- [20] Suzane Santos dos Santos, Erick Modesto Campos, and Kamila Rios da Hora Rodrigues. Emoframe: Prototype of a framework to assess users' emotional responses. page 282–301, Berlin, Heidelberg, 2022. Springer-Verlag. ISBN 978-3-031- 17614-2. doi: 10.1007/978-3-031-17615-9\_20. URL [https://doi.org/10.1007/978-3-](https://doi.org/10.1007/978-3-031-17615-9_20) [031-17615-9\\_20.](https://doi.org/10.1007/978-3-031-17615-9_20)

8 186